## Introduction to Revision Control Systems

Dr. Gowtham, PhD

Director of Research Computing, IT Research Associate Professor, College of Computing Michigan Technological University

g@mtu.edu

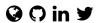

2022-04-05

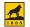

## The Why Evolution of most of our documents

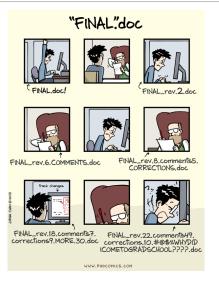

https://phdcomics.com/comics/archive.php?comicid=1531

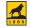

## The Why My PhD dissertation had 48 different folders

```
File Edit View Search Terminal Help
[sqowtham@feynman Dissertation]$ ls
20070924.0 20071025.0
                         20071123.0 20071203.0
                                                    20071216.0
                                                                20080114.0
20070924.1 20071026.000 20071124.0 20071204.0
                                                    20071217.0
                                                                20080114.bw
20070925.0 20071030.0
                         20071125.0 20071205.000
                                                                20080114.color
                                                    20071218.0
20070927.0 20071030.1
                         20071126.0 20071211.0
                                                    20071219.0
                                                                20080121.bw
20070928.0 20071119.0 20071127.0 20071211.1
                                                    20071220.0
                                                               20080121 color
20071002.0 20071120.0 20071128.0 20071212.0
                                                               20080122.bw
                                                    20071220.1
20071022.0 20071121.0
                         20071129
                                      20071213.0
                                                    20080107.0
                                                               20080122.color
20071023.0 20071122.0
                         20071129.0 20071214.0
                                                    20080109 A
[sqowtham@feynman Dissertation]$ cd 20080122.color
[sgowtham@fevnman 20080122.color]$ ls
                      Chapter6.tex
                                                MTUPhDThesis.stv
Abstract.tex
Abstract.txt
                     Chapter7.bib
                                                MTUPhDThesis.stv.0
Acknowledgements.tex Chapter7.tex
                                                MvThesis.bib
Appendix.tex
                     Dedication.tex
                                                MvThesis.dvi
Beowulf Cluster.bib Future Work.bib
                                                MyThesis.pdf
Beowulf Cluster.tex Future Work.tex
                                                MvThesis.tex
Bibliography.tex
                      Graphs
                                                Nano Bio Physics.bib
                                                Nano Bio Physics.tex
Chapter1.bib
                      Images
Chapter1.tex
                     Index.tex
                                                nextpage.stv
Chapter2.bib
                     Introduction.bib
                                                PublishedPapers
Chapter2.tex
                      Introduction.tex
                                                README . PLEASE
Chapter3.bib
                     ListOfFigures.tex
                                                TableOfContents tex
Chapter3.tex
                     ListOfPublications.bib
                                                Theoretical Details.bib
Chapter4.bib
                     ListOfPublications.tex
                                                Theoretical Details.tex
Chapter4.tex
                     ListOfTables tex
                                                TOC.pdf
Chapter5.bib
                     Makefile
                                                TOC.tex
Chapter5.tex
                     Metal Oxide Clusters.bib
Chapter6.bib
                     Metal Oxide Clusters.tex
[sgowtham@fevnman 20080122.color1$
```

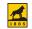

## The How My introduction to formal revision control system

- \* Physics major (or the X in X + CS)
- \* Had no idea that formal revision control systems even existed
- \* The letters, c and v, are next to each other in a keyboard
- \* A typo when attempting to open a file using vi FILENAME ci FILENAME
- \* Seemingly steep learning curve and too close to graduation
- \* Didn't make the time to learn it and paid a pretty high price

## The How Working of a revision control system

- \* Start with a base version of the document
- \* Record the changes made each step of the way (i.e., a commit)
- \* commiting can be treated as a higher form of saving the file
- st commits can be rewinded and played back unlimited undo and redo

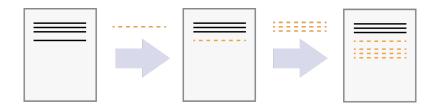

Image courtesy: Software Carpentry A commit is analogous to a checkpoint in a journey or an anchor in rock climbing

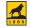

# The How Types of revision control systems

#### Centralized

RCS, CVS and SVN

#### Distributed

Bazaar, Darcs, Git and Mercurial

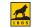

# The Setup GitHub.com

\* Visit GitHub's website

https://github.com

- \* Open an account (it's free) using Michigan Tech email address Check Michigan Tech email and complete the verification process
- \* Update the profile

https://github.com/settings/profile

\* Add the SSH keys from the local computer

https://github.com/settings/keys

#### Git configuration

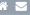

# Replace NAME with our real or preferred name, and # EMAIL with our email address used in GitHub.com.

#

# Note that name and email address will be associated
# with every single commit we make to the repository
# and will show up in the log as such.

```
git config --global user.name "NAME" git config --global user.email "EMAIL" git config --global core.editor vim git config --global core.pager less git config --global color.ui true git config --list
```

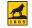

## The Repository Creating in GitHub.com

\* Visit GitHub's website

https://github.com/new

- \* Select the owner from the drop down list
- \* Provide a repository name (needs to be unique)

MTUCoCRCS

- \* Add a description (optional but helpful)
  - A test repository for 2022 MTU Computing Showcase
- \* Select Public (or Private)
- \* Select other options as necessary

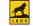

\* Create a meaningfully named workspace

```
mkdir -p ${HOME}/git_work
cd ${HOME}/git_work
```

\* Clone the MTUCoCRCS repository

```
git clone git@github.com:USERNAME/MTUCoCRCS.git
```

\* Verify that the local copy is up to date

```
cd ${HOME}/git_work/MTUCoCRCS
pwd
ls
git pull
git status
```

Replace USERNAME with our GitHub.com username

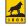

\* Change into the workspace

```
cd ${HOME}/git_work/MTUCoCRCS
pwd && ls && git pull && git status
```

\* Create a file

```
touch HelloWorld.txt git status
```

\* Add the file to the repository and commit

```
git add HelloWorld.txt
git status
git commit -m "Added HelloWorld.txt (base version)"
git status
git push origin main
```

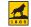

#### \* Change into the workspace

```
cd ${HOME}/git_work/MTUCoCRCS
pwd && ls && git pull && git status
```

#### \* Update the file

```
echo "Hello, World" > HelloWorld.txt
git status
```

#### \* Add the updated file to the repository and commit

```
git add HelloWorld.txt
git status
git commit -m "Updated HelloWorld.txt"
git status
git push origin main
```

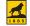

## The Repository Adding/Updating a file - schematic representation

- st git add FILENAME puts the file in the staging area
- \* git commit locally saves the staged content as a new commit
- \* git push sends the new commmit to GitHub.com

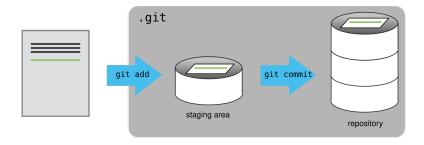

Image courtesy: Software Carpentry

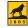

## The Repository Deleting a file

#### \* Change into the workspace

```
cd ${HOME}/git_work/MTUCoCRCS
pwd && ls && git pull && git status
```

## \* Delete the file from the repository and commit

```
git rm HelloWorld.txt
git status
git commit -m "Deleted HelloWorld.txt"
git status
git push origin main
```

## The Repository Tags

\* Specific points in the history of a repository deemed important

\* Change into the workspace

```
cd ${HOME}/git_work/MTUCoCRCS
pwd && ls && git pull && git status
```

\* Create a tag and commit

```
git tag
git tag -a v1.0 -m "Our first tag/release"
git push origin v1.0
```

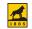

## The Repository History

\* Change into the workspace

```
cd ${HOME}/git_work/MTUCoCRCS
pwd && ls && git pull && git status
```

\* Check the log

```
git log
```

\* gource is a free tool that can visualize the log

```
https://gource.io/
```

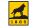

# The Repository Advanced topics

- \* Branching and merging
  - \* main branch is usually write-protected
  - \* May need testing and approval prior to merging
  - \* Tests can be automated
- \* (Humane and compassionate) Conflict resolution
  - \* Common occurence in collaborative projects
- \* Pull requests
  - \* Common practice in community/open source projects

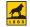

# Potential Applications

- \* Document preparation
  - \* Proposals for funding
  - \* Manuscripts for publications
  - $\displaystyle *$  Presentations for conferences and workshops
- \* Event planning (love requires revision too!)
  - \* Invitations
  - \* Guest list and seating arrangements
  - \* Thank You notes
- \* Systems administration

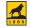

## Potential Applications My PhD dissertation could have been a repository with 48 commits

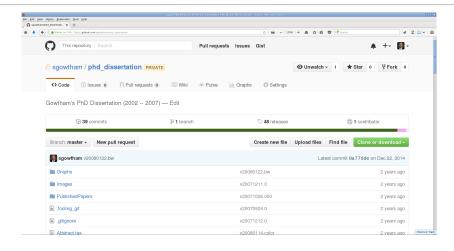

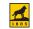

## Potential Applications UN5390: Scientific Computing

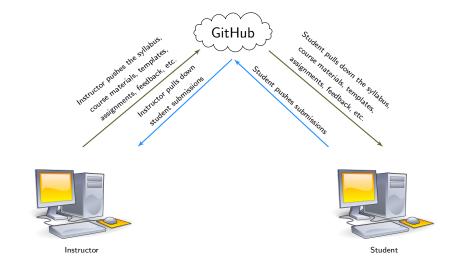

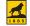

# Got questions?

Please feel free to contact me, and I'll do my best to answer them in a timely fashion.

g@mtu.edu

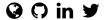

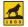